IBM®, the IBM logo, and ibm.com® are trademarks or registered trademarks of International Business Machines Corp., registered in many jurisdictions worldwide. Other product and service names might be trademarks of IBM or o A current list of IBM trademarks is available on the web at Copyright and trademark information at www.ibm.com/legal/copytrade.shtml.

# **IBM Storwize V3700 IBM Storwize V3700 Installation Poster Installation Poster**

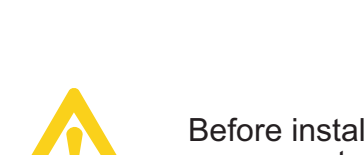

Before installing your Storwize V3700 components, read the in the publications package. *Systems Safety Notices*

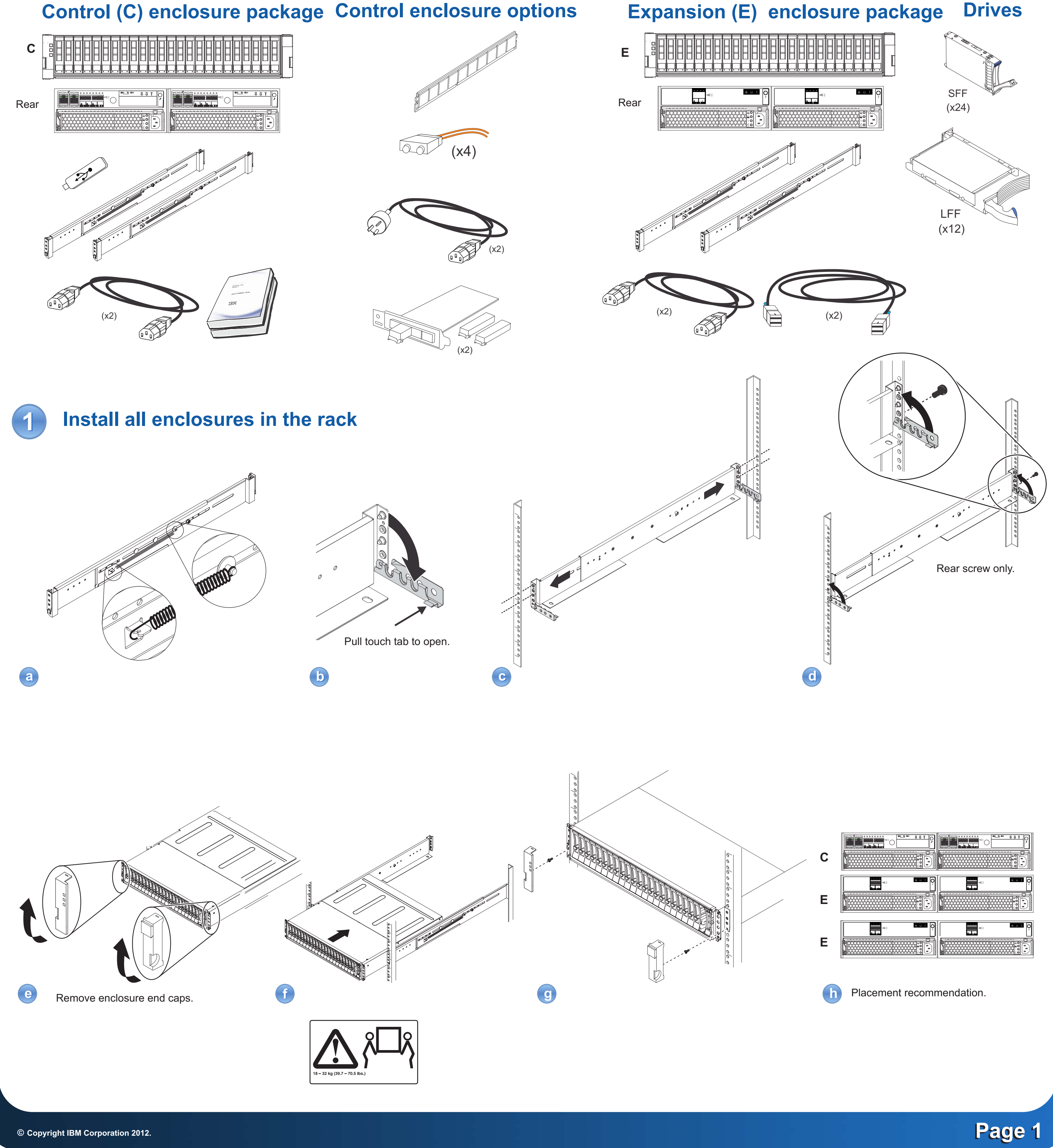

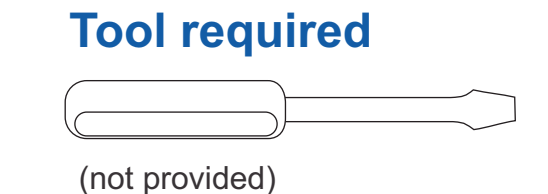

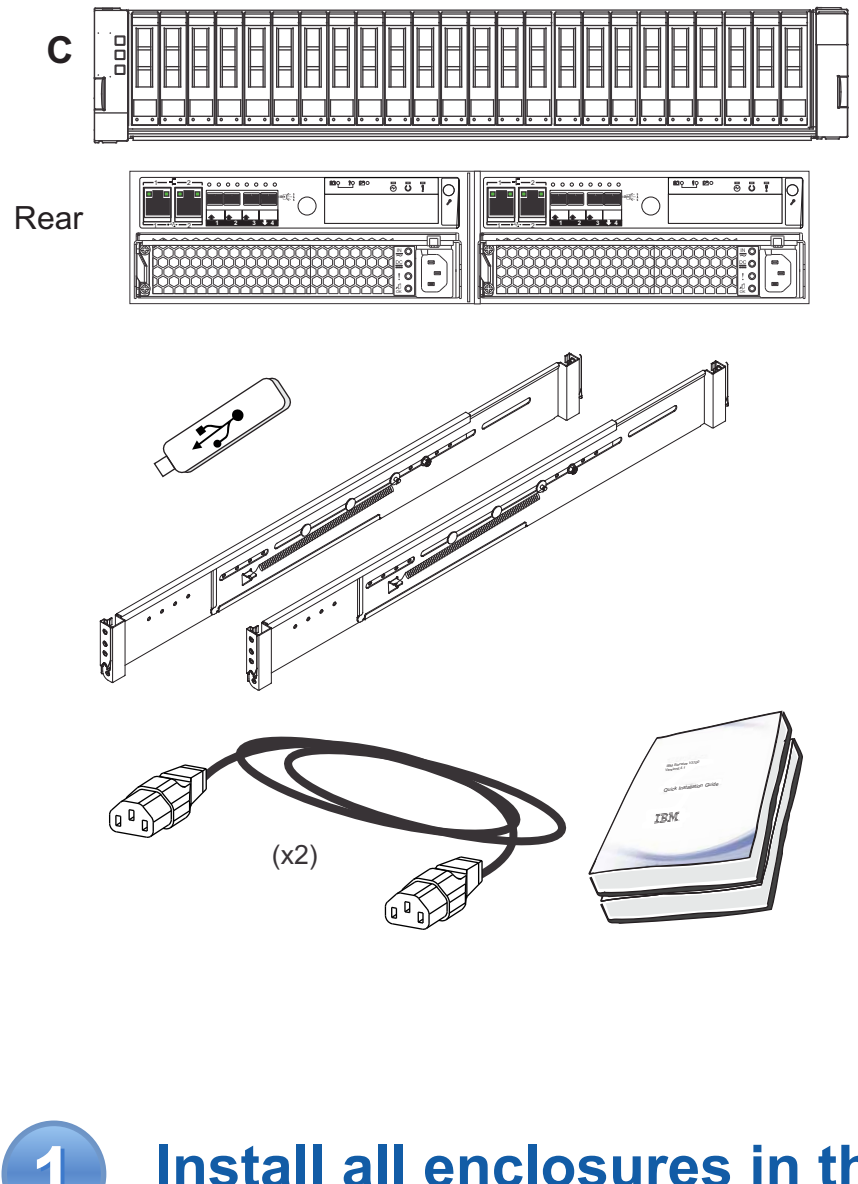

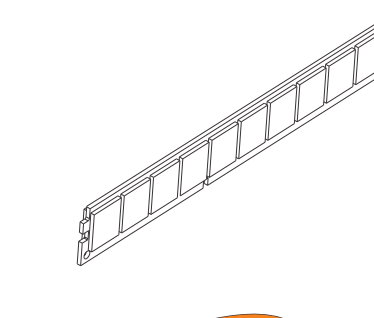

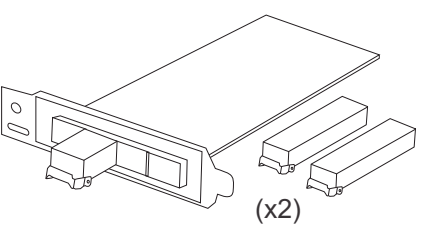

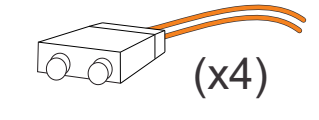

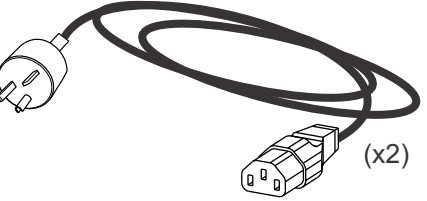

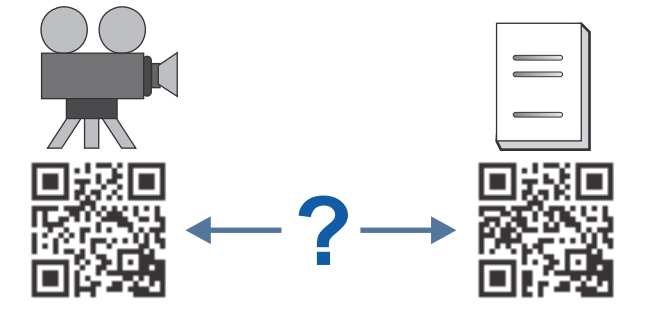

## **Control (C) enclosure package Control enclosure options Expansion (E) enclosure package**

### **Page 2 Page 2**

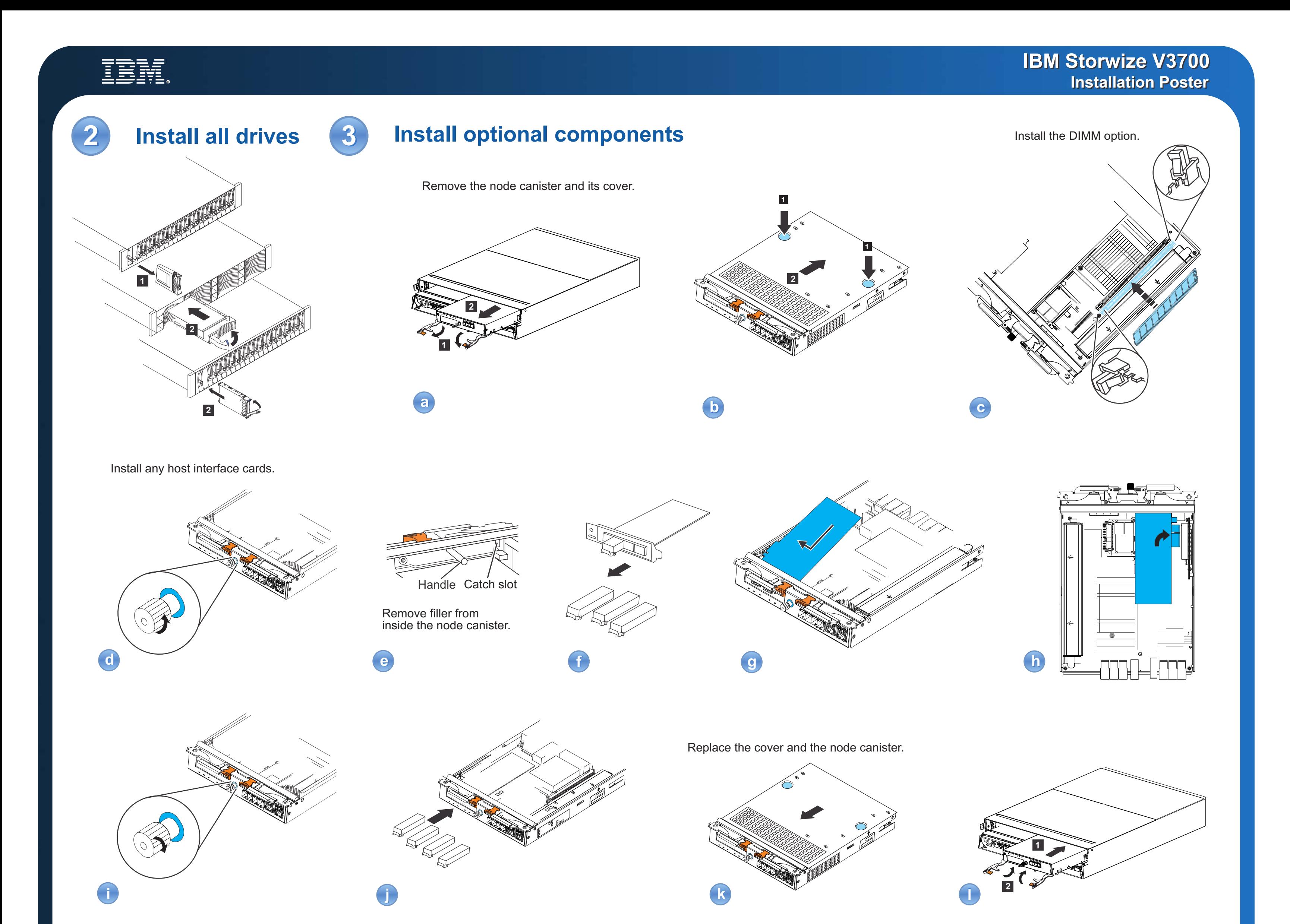

**4 Connect cables and power on**

- Subnet mask
- Gateway
- NTP server (for automated date and time)

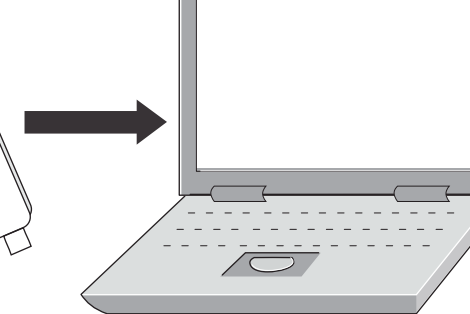

**superuser / passw0rd**

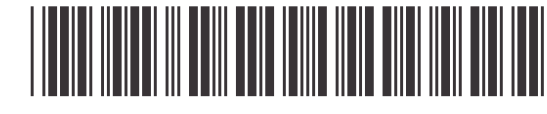

Linux is a registered trademark of Linux Torvalds in the United States, other countries, or both. Mac and Mac OS are trademarks of Apple Inc., registered in the U.S and other countries. Windows is a trademark of Microsoft Corporation in the United States, other countries, or both.

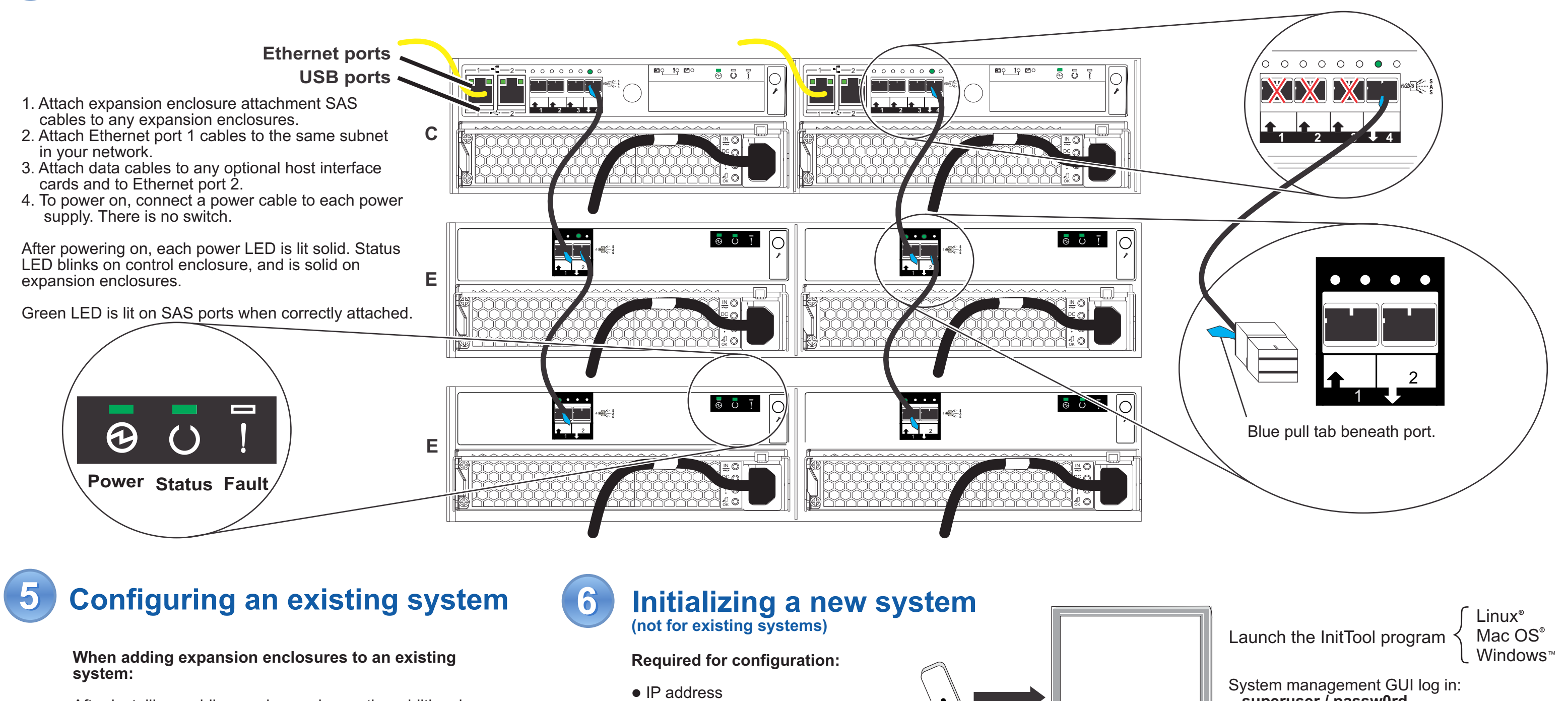

**Monitoring > System Details Actions > Add Enclosures > Expansion only** . Then follow the on-screen instructions. After installing, cabling, and powering on the additional expansion enclosure, start the management GUI, go to . Select your system name in the tree. Go to

### • IP address

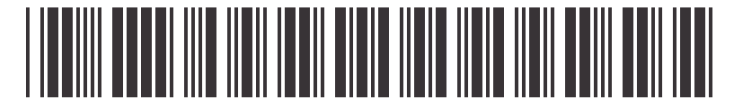

GC27-4222-00 IBM Storwize V3700 Installation Poster